# **МИНОБРНАУКИ РОССИИ**

Должность: Проректор по учебной работе **с государственное бюдже**тное образовательное учреждение **высшего образования «Чувашский государственный университет имени И.Н. Ульянова»** Уникальный программный ключ: (ФГБОУ ВО «ЧГУ им. И.Н. Ульянова») Дата подписания: 01.12.2023 11:05:02 6d465b936eef331cede482**bded6d12ab98216652f018463D53bP2a2eab0de1b2** 

Экономический факультет

Кафедра бухгалтерского учета и электронного бизнеса

Утверждена в составе основной профессиональной образовательной программы подготовкиспециалистов среднего звена

# **МЕТОДИЧЕСКИЕ УКАЗАНИЯ К ЛАБОРАТОРНЫМ РАБОТАМ**

по дисциплине

# **ОУП.04 ИНФОРМАТИКА**

для специальности

## **38.02.01 Экономика и бухгалтерский учет (по отраслям)**

Форма обучения: **очная**

Год начала подготовки: **2023**

# РАССМОТРЕНО и ОДОБРЕНО

на заседании предметной (цикловой) комиссии общеобразовательного цикла «29» марта 2023г, протокол № 8.

Председатель комиссии А.М. Иванова

Методические рекомендации по выполнению лабораторной работы по учебной дисциплине ОУП.04 «Информатика» для реализации основной профессиональной образовательной программы среднего профессионального образования для специальностей: 38.02.01 Экономика и бухгалтерский учет (по отраслям)

# СОСТАВИТЕЛЬ:

Павлова Светлана Юрьевна преподаватель кафедры бухгалтерского учета и электронного бизнеса.

# **СОДЕРЖАНИЕ**

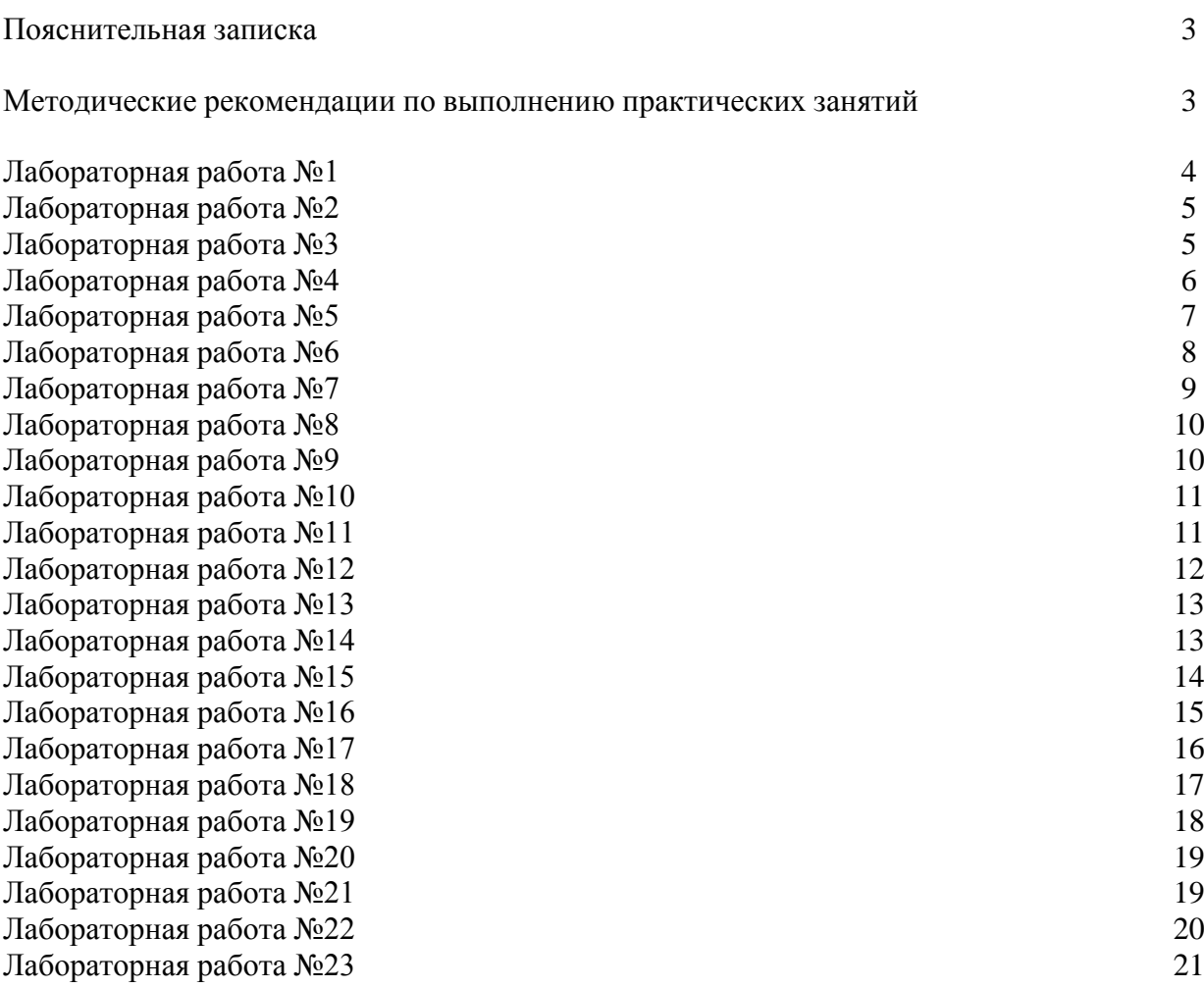

# **ПОЯСНИТЕЛЬНАЯ ЗАПИСКА**

Методические указания по выполнению лабораторных занятий по дисциплине ОУП.04 «Информатика» предназначены для обучающихся по специальности **38.02.01 Экономика и бухгалтерский учет (по отраслям)**.

Рабочей программой дисциплины предусмотрено выполнение студентами лабораторных работ. Цель работ – углубление, расширение и закрепление знаний, полученных на теоретических занятиях по данной дисциплине.

Всего на лабораторные занятия – 80 часов.

ОК 01. Выбирать способы решения задач профессиональной деятельности применительно к различным контекстам;

ОК 02. Использовать современные средства поиска, анализа и интерпретации информации и информационные технологии для выполнения задач профессиональной деятельности.

ЛР 13 - Способный в цифровой среде использовать различные цифровые средства, позволяющие во взаимодействии с другими людьми достигать поставленных целей; стремящийся к формированию в сетевой среде личностно и профессионального конструктивного «цифрового следа».

ЛР 20 - Способный в цифровой среде проводить оценку информации, ее достоверность, строить логические умозаключения на основании поступающей информации.

# **Раздел 1. Информация и информационные процессы Тема 1.1. Информация и информационные процессы Лабораторная работа № 1.**

#### **Название: Системы счисления с основанием, равным степени числа 2.**

**Цель:** изучить с помощью компьютерного приложения Калькулятор перевод числа из десятичной системы счисления в двоичную и обратно, научиться выполнять действия над числами в двоичной и шестнадцатеричной системах счисления.

**Коды формируемых компетенций:**ОК 01.; ОК 02.

**Коды личностных результатов:** ЛР 13, ЛР 20

#### **Количество часов:**2 часа

## *Задание 1*

Перевести число 19 в двоичную систему счисления с помощью приложения Калькулятор и без него.

## *Задание 2*

Переведите в двоичную систему счисления числа 44, 129, 561, 1322.

#### *Задание 3*

Переведите числа 19, 44, 129, 561, 1322 в шестнадцатеричную систему счисления. *Задание 4*

Переведите числа 1001, 10101, 111001, 10111101 из двоичной системы счисления в десятичную.

## *Задание 5*

С помощью Калькулятора и без него переведите числа 25, 4F, 1A7, ABC, D1AE, FFFF из шестнадцатеричной системы счисления в десятичную.

## *Задание 6*

Сколько двоичных разрядов содержит табло Калькулятора? Какое самое большое двоичное число может быть записано на табло Калькулятора? Переведите это число в десятичную систему счисления с помощью Калькулятора.

## *Задание 7*

Наберите на табло Калькулятора отрицательное десятичное число –19. Перейдите в двоичную систему счисления.

## *Задание 8*

Вычислите с помощью Калькулятора значения следующих выражений:

a)  $11011010001_2 + 11101010001_2$ ;

 $(6)$  111011101<sub>2</sub> — 1101110110<sub>2</sub>;

в)  $1101012 * 10101_2$ .

Переведите каждый из результатов в десятичную систему счисления.

## *Задание* 9

Вычислите с помощью Калькулятора значения следующих выражений:

a)  $1A7_{16} + ABC_{16}$ ; 6)  $D1AE_{16}$  — FFFF<sub>16</sub>; в)  $25_{16}$  \* A0C<sub>16</sub>.

Переведите каждый из результатов в десятичную систему счисления. *Задание* 10

Вычислите с помощью Калькулятора значения следующих выражений:

a)  $11011010001_2 + CAB_{16}$ ; 6)  $D1AE_{16} + 111011101_2$ .

Переведите каждый из результатов в десятичную систему счисления.Закройте приложение.

## **Критерии оценки:**

Оценка «отлично» ставится за выполнение всех заданий в соответствии с требованиями преподавателя без ошибок.

Оценка «хорошо» ставится за выполнение лабораторных заданий с небольшими недочетами, которые можно устранить по ходу проверки.

Оценка «удовлетворительно» ставится за невыполнение более 50 % заданий, за работу со множеством ошибок и недочетов.

Оценка «неудовлетворительно» не выставляется.

# **Лабораторная работа № 2.**

**Название:** Кодирование цвета.

**Цель:** изучить влияние изменения кода цвета на его оттенок.

**Количество часов:**2 часа

**Коды формируемых компетенций:**ОК 01.; ОК 02.

**Коды личностных результатов:** ЛР 13, ЛР 20

# *Задание 1*

Запустить программу Colors в любом браузере, который имеется на вашем компьютере.

Каким будет цвет, если вместо кода FF0000 взять АА0000. Попробуйте теперь код DD0000. *Задание 2*

Проведите такие же эксперименты по уменьшению численного значения кода с основными цветами, которые кодируются как 00FF00 и 0000FF.

# *Задание 3*

А теперь поэкспериментируйте со смешиванием цветов зелёного и синего. .

# *Задание 4*

Для каждой пары основных цветов смешайте их, уменьшив яркость одной из двух составляющих по очереди. Сравните полученные результаты с теми, которые вы наблюдали в предыдущем эксперименте.

# *Задание 5*

Что будет происходить, если смешивать все три основных цвета?

## *Задание 6*

Число 05 составляет треть числа F. Нетрудно, однако, убедиться, что в зрительном восприятии яркость уменьшается вовсе не в три раза — если взят только один из основных цветов, то он воспринимается как почти чёрный. Проверьте это.

# *Задание 7*

Попытайтесь, не обращаясь к программе Colors, ответить на вопрос «Какой цвет кодируется как 999900?». Проверьте ответ с помощью Colors. Выполните аналогичное задание для цвета с кодом 00DDDD.

# **Критерии оценки:**

Оценка «отлично» ставится за выполнение всех заданий в соответствии с требованиями преподавателя без ошибок.

Оценка «хорошо» ставится за выполнение лабораторных заданий с небольшими недочетами, которые можно устранить по ходу проверки.

Оценка «удовлетворительно» ставится за невыполнение более 50 % заданий, за работу со множеством ошибок и недочетов.

Оценка «неудовлетворительно» не выставляется.

# **Раздел 2. Основные информационные объекты. Их создание и компьютерная обработка**

# **Тема 2.1. Основные информационные объекты. Их создание и компьютерная обработка**

## **Лабораторная работа № 3**

**Название: Основные инструменты текстового редактора.**

**Цель:** изучить выполнение основных операций над текстом в текстовых редакторах.

**Количество часов:**2 часа

**Коды формируемых компетенций:**ОК 01.; ОК 02.

**Коды личностных результатов:** ЛР 13, ЛР 20

## *Задание 1*

Некто, набиравший текст стихотворения, постоянно забывал вовремя нажимать клавишу Конец строки (хотя и начинал новую строфу каждый раз с заглавной буквы). Получилась одна длинная строка.

а) Определите (не пересчитывая!), сколько символов в получившейся строке.

б) Преобразуйте текст стихотворения (не набирая заново ни одного символа!) к обычному виду. Не забудьте выделить в отдельную строку заголовок и поместить его по центру строки

# *Задание 2*

Записаны в случайном порядке половинки пословиц. Каждая половинка заканчивается многоточием; первая буква в пословице — заглавная. Восстановите правильные тексты пословиц (не набирая ни одной буквы!), заменив многоточия нужными знаками препинания или пробелом. Каждая пословица должна быть записана в отдельной строке.

## *Задание 3*

В списке неправильно соотнесены фамилии поэтов и писателей с именами и отчествами. Не набирая ни одной буквы, составьте правильный список.

#### *Задание 4*

В стихотворении символ # заменяет одно и то же сочетание букв. Догадайтесь, какое именно, и сделайте в автоматическом режиме замену, восстанавливающую текст стихотворения.

#### *Задание 5*

В стихотворении число 100 в некоторых словах заменяет трёхбуквенное сочетание «сто». Выполните обратную замену. Обратите внимание на то, что в двух случаях заменять число 100 данным сочетанием не следует.

## **Критерии оценки:**

Оценка «отлично» ставится за выполнение всех заданий в соответствии с требованиями преподавателя без ошибок.

Оценка «хорошо» ставится за выполнение лабораторных заданий с небольшими недочетами, которые можно устранить по ходу проверки.

Оценка «удовлетворительно» ставится за невыполнение более 50 % заданий, за работу со множеством ошибок и недочетов.

Оценка «неудовлетворительно» не выставляется.

## **Лабораторная работа № 4**

# **Название: Работа со шрифтами. Оформление таблиц и вычисления в таблицах. Графические средства текстового редактора.**

**Цель:** изучить в в текстовом редакторе работу с таблицами и векторной графикой **Количество часов:**2 часа

**Коды формируемых компетенций:**ОК 01.; ОК 02.

**Коды личностных результатов:** ЛР 13, ЛР 20

*Задание 1* В текст благодарственного письма вставьте реальные данные и продумайте, какие шрифтовые выделения удобно было бы использовать.

## *Задание 2*

В тексте представлены лирические стихотворения русских поэтов разного времени.

а) Поручите компьютеру преобразовать этот текст в таблицу с колонками:

б) Добавьте слева столбец и поручите компьютеру пронумеровать строки в таблице, начиная со второй.

в) В вашей таблице теперь четыре столбца, и фамилии авторов расположены в строках второго столбца. Отсортируйте по алфавиту строки второго столбца, начиная со второй строки

## *Задание 3*

Расчёт почасовой оплаты труда сотрудников.

а) В ячейки столбца D введите формулу, позволяющую вычислить оплату труда каждого из работников.

б) В ячейки столбца E введите формулу, позволяющую вычислить подоходный налог — 13% от начисленной суммы

в) В ячейки столбца F введите формулу, позволяющую вычислить сумму, которую следует выдать работнику в качестве заработной платы.

# *Задание 4*

Приведён список населённых пунктов и указаны расстояния между ними.

а) Графическими средствами текстового редактора создайте схему, которая представляла бы информацию о дорожном сообщении между населёнными пунктами.

б) Сгруппируйте элементы рисунка, чтобы можно было работать с ним как с единым объектом.

## **Критерии оценки:**

Оценка «отлично» ставится за выполнение всех заданий в соответствии с требованиями преподавателя без ошибок.

Оценка «хорошо» ставится за выполнение лабораторных заданий с небольшими недочетами, которые можно устранить по ходу проверки.

Оценка «удовлетворительно» ставится за невыполнение более 50 % заданий, за работу со множеством ошибок и недочетов.

Оценка «неудовлетворительно» не выставляется.

## **Лабораторная работа № 5**

**Название: Создание многоуровневых списков.**

**Цель:** изучить создание нумерованных и маркированных списков.

**Количество часов:**2 часа

**Коды формируемых компетенций:**ОК 01.; ОК 02.

**Коды личностных результатов:** ЛР 13, ЛР 20

#### *Задание 1*.

Составить и оформить подробный план произведения в виде многоуровневого списка. Выберите такой вариант оформления, который вам больше всего нравится. Для большей выразительности можете использовать шрифтовые выделения. Выберите кегль, межстрочный интервал и формат страницы такими, чтобы ваш план занимал не менее двух страниц.

# *Задание 2*

Включите автоматическую нумерацию страниц.

## *Задание 3*

Создайте верхний колонтитул. Сделайте так, чтобы на чётных страницах стояла ваша фамилия, а на нечётных — заголовок «План …». Попытайтесь, используя составленный вами план, передать в 3—4 строках содержание произведения.

## *Задание 4*

Создайте таблицу из двух столбцов и столько строк, сколько у вас получилось пунктов в плане. Разместите в левом столбце пункты вашего плана так, чтобы каждый пункт занимал ровно одну клетку таблицы. В каждой строке, где стоит заголовок произведения, заголовок части или группы абзацев, объедините ячейки, чтобы соответствующий заголовок занимал всю строку создаваемой таблицы.

#### *Задание 5*

В правом столбце для каждого маркированного пункта плана запишите цитату из произведения, которая, на ваш взгляд, наиболее точно отражает содержание этой группы абзацев.

## **Критерии оценки:**

Оценка «отлично» ставится за выполнение всех заданий в соответствии с требованиями преподавателя без ошибок.

Оценка «хорошо» ставится за выполнение лабораторных заданий с небольшими недочетами, которые можно устранить по ходу проверки.

Оценка «удовлетворительно» ставится за невыполнение более 50 % заданий, за работу со множеством ошибок и недочетов.

Оценка «неудовлетворительно» не выставляется.

# **Лабораторная работа № 6**

# **Название: Основные инструменты электронной таблицы.**

**Цель:** изучить основные инструменты электронной таблицы, формулы в ячейки электронной таблицы, способы копирования данных в электронной таблице

**Количество часов:**2 часа

**Коды формируемых компетенций:**ОК 01.; ОК 02.

**Коды личностных результатов:** ЛР 13, ЛР 20

## *Задание 1*

В таблицах приведены сведения о количестве некоторых товаров, проданных в трёх филиалах торговой фирмы «Товары для дома». Требуется заполнить итоговую таблицу а) Придумайте и запишите в соответствующую ячейку формулу, по которой будет найдено количество чайников, проданных во всех трёх филиалах в течение января.

б) Скопируйте эту формулу в нужные ячейки Таблицы для подсчёта количества проданного товара помесячно.

в) Придумайте и запишите в соответствующую ячейку формулу, по которой будет найдено количество чайников, проданных в 1-м квартале. Используя эту формулу, заполните

остальные ячейки столбца для подсчёта количества проданного товара в 1-м квартале. г) Выполните заполнение ячеек таблицы, позволяющее узнать итоги работы фирмы во 2-м

квартале.

д) Выполните заполнение ячеек таблицы, позволяющее узнать итоги работы за полугодие. *Задание 2*

В таблице для каждого из спортсменов приведены оценки судей за его выступление. Для определения результата самая высокая и самая низкая из выставленных оценок отбрасываются, а для оставшихся вычисляется среднее арифметическое.

а) В столбец Результат запишите формулы, позволяющие для каждого спортсмена вычислить результат, показанный им в соревновании.

б) Расположите фамилии участников в порядке убывания их результатов. Определите, кто стал победителем и кто получил серебряную и бронзовую награды.

## *Задание 3*

Правила подведения итогов соревнования изменились. Для определения результата для каждого спортсмена сначала определяется место, которое он занял по мнению одного судьи; если у данного судьи несколько спортсменов имеют одинаковую оценку, то им выставляется среднее арифметическое тех номеров мест, которые они заняли вместе.

## *Задание 4*

В таблице приведены цены на некоторые товары в интернет-магазине, а в другой — курс условной денежной единицы (у.е.) в рублях за несколько дней. С 1 октября фирма ввела скидку 15% на цену товара, если приобретается более 5 экземпляров этого товара, и скидку 2% с общей суммы покупки, если эта сумма превышает \$1500.

а) Создайте новый лист электронной таблицы и присвойте ему имя Прайс-лист. На нём создайте прайс-лист на товары в зависимости от цены в у.е. и даты продаж. Для этого свяжите таблицу на листе Прайс-лист с таблицами на листе Информация. В прайс-листе учитывается скидка только на цену товара.

б) Создайте ещё один лист электронной таблицы и присвойте ему имя Продажи. На этом листе подсчитайте выручку магазина за каждый день и за 6 дней по каждому товару. Укажите, в какой день выручка была наибольшей, а в какой — наименьшей. Укажите, какой товар за 6 дней продаж принёс наибольший доход, а какой — наименьший.

в) На отдельном листе создайте счёт-фактуру по приведённому образцу

## **Критерии оценки:**

Оценка «отлично» ставится за выполнение всех заданий в соответствии с требованиями преподавателя без ошибок.

Оценка «хорошо» ставится за выполнение лабораторных заданий с небольшими недочетами, которые можно устранить по ходу проверки.

Оценка «удовлетворительно» ставится за невыполнение более 50 % заданий, за работу со множеством ошибок и недочетов.

Оценка «неудовлетворительно» не выставляется.

## **Лабораторная работа № 7**

#### **Название: Работа с данными в разных форматах.**

**Цель:** изучить работу с данными, которые записаны в форматах времени, построение диаграмм с областями и накоплением.

#### **Количество часов:**2 часа

**Коды формируемых компетенций:**ОК 01.; ОК 02.

**Коды личностных результатов:** ЛР 13, ЛР 20

#### *Задание 1*.

В таблице приведено расписание авиарейсов из Новосибирска в различные города России и зарубежья. Согласно правилам время вылета и прилёта всегда указывается местное. Однако пункты прилёта располагаются в разных часовых поясах. Часовой пояс Новосибирска — 3.

Требуется найти продолжительность каждого рейса.

## *Задание 2*

Владелец автостоянки хочет автоматизировать расчёты с клиентами за услуги. Информация о приезде автомобиля на стоянку и его отъезде фиксируется автоматически.

а) Заполните расчётными формулами столбцы Продолжительность стоянки и Стоимость.

б) Найдите суммарную выручку за день.

# *Задание 3*

В таблицах приведены данные переписей населения, проводившихся в России в 2002 и 2017 гг. Численность населения приведена округлённо в млн человек.

а) Постройте по данным 2002 г. столбчатую диаграмму, сгруппированную по три столбца по возрастам.

б) Постройте по данным 2002 г. три круговые диаграммы, показывающие долю каждой возрастной группы в общей численности.

в) Выполните задания пунктов а и б по данным 2017 г.

г) На кольцевой диаграмме покажите, как изменилась численность возрастных групп за прошедшие 15 лет.

# *Задание 4*

В таблице приведены данные о сдаче спортивных нормативов в течение учебного года. Постройте по этим данным диаграмму с областями и накоплением.

# *Задание 5*

В таблице приведены данные метеонаблюдений за направлением ветра в течение июня в одном из городов России.

а) Для каждого из направлений подсчитайте, сколько раз в течение дня, ночи и суток дул ветер в данном направлении.

б) Для каждого из получившихся наборов данных постройте лепестковую диаграмму так, чтобы направления её осей соответствовали стандартным направлениям сторон света.

в) Взлётно-посадочная полоса аэропорта строится обычно так, чтобы взлёт и посадка осуществлялись вдоль преимущественного направления ветров. Используя полученные данные, определите, в каком направлении лучше всего строить взлётно-посадочную полосу *Задание 6*

Постройте на отрезке от –2 до 1,5 графики функций.

## *Задание 7*

Постройте графики функций.

#### *Задание 8*

Постройте какие-либо графики функций.

# **Критерии оценки:**

Оценка «отлично» ставится за выполнение всех заданий в соответствии с требованиями преподавателя без ошибок.

Оценка «хорошо» ставится за выполнение лабораторных заданий с небольшими недочетами, которые можно устранить по ходу проверки.

Оценка «удовлетворительно» ставится за невыполнение более 50 % заданий, за работу со множеством ошибок и недочетов.

Оценка «неудовлетворительно» не выставляется.

## **Лабораторная работа № 8**

#### **Название: Поиск оптимального решения.**

**Цель:** изучить задачи на поиск оптимального решения.

**Количество часов:**2 часа

**Коды формируемых компетенций:**ОК 01.; ОК 02.

**Коды личностных результатов:** ЛР 13, ЛР 20

#### *Задание 1*.

Заполнить электронную таблицу и построить график зависимости S от r. Заполнить требуемые поля в диалоговом окне Поиск решения. Найдите требуемое значение r с точностью до десятых. Найдите тем же способом значение радиуса r с точностью до сотых. Найдите, какой должна быть высота h этого цилиндра.

#### *Задание 2*

Три одноклассника собрались пойти в пятидневный поход. Посовещавшись, они составили список того, что нужно взять с собой (не считая личных вещей). Этот список представлен в таблице. Требуется разделить указанные вещи на три как можно более равные по весу части. В задаче использовать функцию СУММПРОИЗВ().

#### *Задание 3*

Автопредприятие предоставляет в аренду автобусы. Его руководство хочет установить плату за 1 час аренды так, чтобы доход был максимальным. Какой должна быть цена услуги, чтобы доход был наибольшим? Определите оптимальное значение цены с точностью до рубля. Для поиска максимума функции можно использовать режим Поиск решения.

## **Критерии оценки:**

Оценка «отлично» ставится за выполнение всех заданий в соответствии с требованиями преподавателя без ошибок.

Оценка «хорошо» ставится за выполнение лабораторных заданий с небольшими недочетами, которые можно устранить по ходу проверки.

Оценка «удовлетворительно» ставится за невыполнение более 50 % заданий, за работу со множеством ошибок и недочетов.

Оценка «неудовлетворительно» не выставляется.

## **Лабораторная работа № 9**

**Название: Основные инструменты графического редактора.**

**Цель:** изучить основные операции в графических редакторах.

**Количество часов:**2 часа

**Коды формируемых компетенций:**ОК 01.; ОК 02.

**Коды личностных результатов:** ЛР 13, ЛР 20

#### *Задание 1*.

Используем графический редактор Paint. Перемещая курсор, попробуйте выяснить, где находится начало системы координат и куда направлены оси. *Задание 2*

Изобразите домик. Используйте для этого инструменты прямоугольник и отрезок.

# *Задание 3*

Пусть у домика будет труба, из которой идёт дым, а рядом растёт замечательное дерево (ель или тополь). Используйте инструменты распылитель и овал.

# *Задание 4*

Раскрасьте дом и трубу, используя инструмент узор (для крыши — черепицу, для дома и трубы — кирпичи).

# *Задание 5*

Нарисовать «мистический камертон».

# *Задание 6*

Нарисовать ещё три невозможные фигуры.

# *Задание 7*

Попытайтесь придумать ещё какие-нибудь невозможные фигуры и попробуйте нарисовать их.

# *Задание 8*

Вернитесь к рисунку дома с деревом. Постройте сказочный город, в котором все дома как будто похожи и в то же время не похожи друг на друга, а вернее, на ваш исходный дом. Для этого поместите изображение дома в буфер обмена. Затем вставьте его в выбранное вами место на рисунке, изменяя, если хотите, его размеры. Если дом сделать высоким

и узким, то он станет похожим на башню. Если растянуть вширь, он скорее будет похож на амбар. Украсьте ваш город деревьями, изменяя их размер и пользуясь правилами перспективы.

# *Задание 9*

В вашем сказочном городе пошёл сказочный снег. Как только «снег» готов, выберите инструмент заливка, подберите нужный цвет и устройте в городе снегопад.

# *Задание 10.*

Придумайте название вашему рисунку и напишите его в правом верхнем углу. Примените к буквам различные спецэффекты, которые допускает графический редактор.

# **Критерии оценки:**

Оценка «отлично» ставится за выполнение всех заданий в соответствии с требованиями преподавателя без ошибок.

Оценка «хорошо» ставится за выполнение лабораторных заданий с небольшими недочетами, которые можно устранить по ходу проверки.

Оценка «удовлетворительно» ставится за невыполнение более 50 % заданий, за работу со множеством ошибок и недочетов.

Оценка «неудовлетворительно» не выставляется.

# **Лабораторная работа № 10**

**Название: Основные инструменты редактора Adobe photoshop. Цель:** изучить на выбор интерфейс графического редактора. **Количество часов:**2 часа **Коды формируемых компетенций:**ОК 01.; ОК 02. **Коды личностных результатов:** ЛР 13, ЛР 20 *Задание 1*. Изучить окно программы. *Задание 2* Изучить инструменты для рисования. *Задание 3* Изучить инструмент Форма кисти. *Задание 4* Изучить инструмент выделения Прямоугольник, Овал.

# **Критерии оценки:**

Оценка «отлично» ставится за выполнение всех заданий в соответствии с требованиями преподавателя без ошибок.

Оценка «хорошо» ставится за выполнение лабораторных заданий с небольшими недочетами, которые можно устранить по ходу проверки.

Оценка «удовлетворительно» ставится за невыполнение более 50 % заданий, за работу со множеством ошибок и недочетов.

Оценка «неудовлетворительно» не выставляется.

## **Лабораторная работа № 11**

**Название:** Работа со слоями.

**Цель:** изучить работу со слоями в графическом редакторе.

**Количество часов:**2 часа

**Коды формируемых компетенций:**ОК 01.; ОК 02.

**Коды личностных результатов:** ЛР 13, ЛР 20

#### *Задание 1*.

Постройте эллиптическую область выделения на фотографии, перемещая мышь при нажатой левой клавише по диагонали воображаемого описанного прямоугольника.

#### *Задание 2*

Создайте новый рисунок размером не менее размера исходной фотографии.

#### *Задание 3*

А теперь, используя механизм слоёв, попытайтесь сделать так, чтобы получившийся у вас рисунок воспринимался как вид из окна.

#### **Критерии оценки:**

Оценка «отлично» ставится за выполнение всех заданий в соответствии с требованиями преподавателя без ошибок.

Оценка «хорошо» ставится за выполнение лабораторных заданий с небольшими недочетами, которые можно устранить по ходу проверки.

Оценка «удовлетворительно» ставится за невыполнение более 50 % заданий, за работу со множеством ошибок и недочетов.

Оценка «неудовлетворительно» не выставляется.

## **Лабораторная работа № 12**

**Название:** Редактирование фотографий.

**Цель:** изучить работу редактирования фотографий.

**Количество часов:**2 часа

**Коды формируемых компетенций:**ОК 01.; ОК 02.

**Коды личностных результатов:** ЛР 13, ЛР 20

#### *Задание 1*.

Загрузите файл с какой-либо фотографией. Измените яркость рисунка. Улучшить фотографию, применив средства ретуширования.

#### *Задание 2*

Выделите редактируемый участок фотографии при помощи любого инструмента выделения. Настройте тональность изображения.

## **Критерии оценки:**

Оценка «отлично» ставится за выполнение всех заданий в соответствии с требованиями преподавателя без ошибок.

Оценка «хорошо» ставится за выполнение лабораторных заданий с небольшими недочетами, которые можно устранить по ходу проверки.

Оценка «удовлетворительно» ставится за невыполнение более 50 % заданий, за работу со множеством ошибок и недочетов.

Оценка «неудовлетворительно» не выставляется.

# **Раздел 3. Алгоритмы и исполнители. Основы программирования.**

## **Тема 3.1. Алгоритмы и исполнители. Основы программирования**

#### **Лабораторная работа № 13**

## **Название: Освоение языка программирования.**

**Цель:** изучить переменные в языках программирования.

**Количество часов:**2 часа

**Коды формируемых компетенций:**ОК 01.; ОК 02.

**Коды личностных результатов:** ЛР 13, ЛР 20

*Задание 1*. Напишите программу сложения двух чисел. Числа запрашиваются у пользователя (т.е. вводятся с клавиатуры), результаты вычисления выводятся на экран. Протестируйте работу программы на нескольких парах чисел (целых, дробных, положительных, отрицательных).

#### *Задание 2*

Напишите программу решения квадратного уравнения  $ax2 + bx + c = 0$ . Коэффициенты a, b и c запрашиваются у пользователя, сообщения и результаты расчётов выводятся на экран.

# *Задание 3*

Составьте программы нахождения:

а) наименьшего из двух чисел;

б) наибольшего из трёх чисел;

в) числа, расположенного между двумя из трёх заданных чисел. Числа запрашиваются у пользователя, результат выводится на экран.

#### *Задание 4*

Напишите программу, которая для трёх заданных отрезков определяет, могут ли они быть сторонами треугольника. Длины отрезков запрашиваются у пользователя, результат выводится на экран.

## **Критерии оценки:**

Оценка «отлично» ставится за выполнение всех заданий в соответствии с требованиями преподавателя без ошибок.

Оценка «хорошо» ставится за выполнение лабораторных заданий с небольшими недочетами, которые можно устранить по ходу проверки.

Оценка «удовлетворительно» ставится за невыполнение более 50 % заданий, за работу со множеством ошибок и недочетов.

Оценка «неудовлетворительно» не выставляется.

## **Лабораторная работа № 14**

**Название: Циклы в языках программирования.**

**Цель:** изучить циклы в языках программирования.

**Количество часов:**2 часа

**Коды формируемых компетенций:**ОК 01.; ОК 02.

**Коды личностных результатов:** ЛР 13, ЛР 20

*Задание 1*.

Используя программу, найдите десятый член ряда Фибоначчи. *Задание 2*

Исполните алгоритм, чтобы найти среднее арифметическое чисел 5, –3, 2. Напишите программу, реализующую данный алгоритм. Протестируйте её для различных наборов чисел (например, при  $n = 10$ ).

# *Задание 3*

Напишите программу, вычисляющую сумму чисел, обратных первым n натуральным числам. Число n запрашивается у пользователя, результат выводится на экран. Протестируйте программу для  $n = 1$ ; 2; 3; 4; 5. Найдите сумму указанных чисел для  $n = 50$ .

# *Задание 4*

Напишите программу вычисления алгебраической суммы.

# *Задание 5*

Вычисление квадратного корня с командой x := sqrt (a).

# **Критерии оценки:**

Оценка «отлично» ставится за выполнение всех заданий в соответствии с требованиями преподавателя без ошибок.

Оценка «хорошо» ставится за выполнение лабораторных заданий с небольшими недочетами, которые можно устранить по ходу проверки.

Оценка «удовлетворительно» ставится за невыполнение более 50 % заданий, за работу со множеством ошибок и недочетов.

Оценка «неудовлетворительно» не выставляется.

# **Лабораторная работа № 15**

## **Название: Массивы в языках программирования. Метод пошаговой детализации и подпрограммы.**

**Цель:** изучить основные характеристики массива.

**Количество часов:**2 часа

**Коды формируемых компетенций:**ОК 01.; ОК 02.

**Коды личностных результатов:** ЛР 13, ЛР 20

## *Задание 1*.

Напишите и отладьте программу заполнения трёхмерного массива А[1:6, 1:10, 1:6].

Напишите и отладьте программу поиска максимального элемента в массиве. Напишите и отладьте программу, позволяющую определить количество положительных и отрицательных элементов в массиве А.

# *Задание 2*

Дан одномерный массив, заполненный целыми числами. Требуется построить массив, содержащий только чётные числа из исходного массива, или сообщить, что все числа в исходном массиве нечётны. Напишите и отладьте соответствующую программу.

## *Задание 3*

Даны 100 точек на плоскости. Будем считать, что они пронумерованы числами от 1 до 100, а их координаты размещены в двумерном массиве M[1:2; 1:100], где M[1; j] — абсцисса j-й точки, а M[2; j] — ордината той же точки. Напишите и отладьте программу, после исполнения которой будут сообщены номера точек, наиболее удалённых друг от друга. *Задание 4*

В одномерном массиве требуется найти два элемента, сумма которых максимальна. Напишите и отладьте программу, которая позволяет это сделать.

# *Задание 5*.

Напишите подпрограммы разложения натурального числа на простые множители.:

а) вычисления наименьшего простого множителя в разложении натурального числа n;

б) определения степени, с которой множитель p входит в разложение натурального числа n. Отладьте эти подпрограммы. Напишите программу разложения натурального числа n на простые множители.

# *Задание 6*

Используя подпрограмму вычисления наименьшего простого множителя, составьте программу подсчёта числа различных простых делителей натурального числа n.

# *Задание 7*

Напишите и отладьте программу, определяющую, можно ли из четырёх отрезков выбрать три таких, что из них можно построить треугольник.

#### *Задание 8*

Алгоритм-функция S вычисляет сумму цифр натурального числа, а алгоритм T подсчитывает количество n-значных натуральных чисел, имеющих заданную сумму цифр k. Напишите и отладьте соответствующие программы и функции.

# **Критерии оценки:**

Оценка «отлично» ставится за выполнение всех заданий в соответствии с требованиями преподавателя без ошибок.

Оценка «хорошо» ставится за выполнение лабораторных заданий с небольшими недочетами, которые можно устранить по ходу проверки.

Оценка «удовлетворительно» ставится за невыполнение более 50 % заданий, за работу со множеством ошибок и недочетов.

Оценка «неудовлетворительно» не выставляется.

# **Раздел 4. Человек и информация.**

## **Тема 4.1. Человек и информация Лабораторная работа № 16**

#### **Название: Путешествие по страницам интернета.**

**Цель:** изучить структуру доменного адреса интернет-ресурса.

**Количество часов:**4часа

**Коды формируемых компетенций:**ОК 01.; ОК 02.

**Коды личностных результатов:** ЛР 13, ЛР 20

*Задание 1*.

Откройте браузер и запишите в строку вызова указанный URL : [http://gotourl.ru/12344..](http://gotourl.ru/12344) Перед вами появится главная страница одного из самых известных музеев мира. Пользуясь гиперссылками, просмотрите страницы, на которых говорится об истории этого уникального хранилища. С помощью буфера обмена скопируйте текст, посвящённый истории музея, и вставьте его в документ какого-либо текстового редактора. Дополните текст рисунками. Сохраните получившийся документ.

# *Задание 2*

Составьте список школ своего города (или муниципалитета), имеющих в Интернете свой сайт. Полученные результаты сохраните в виде текстового документа.

## *Задание 3*

Найдите описание символики российского государства — герба и флага. Скопируйте текстовые фрагменты, описывающие историю российской символики, а также сопровождающие изображения. Дополните полученную информацию тем, что вам кажется интересным. Сохраните созданный документ.

## *Задание 4*

Составьте запросы к поисковой системе, с помощью которых, на ваш взгляд, можно получить ответы на следующие вопросы:

а) Кто является создателем поисковой системы Яndex?

б) Откуда взялось слово «блогер»?

в) Кто и когда изобрёл шариковую авторучку?

г) Что изображено на гербе Московского государственного университета им. М. В. Ломоносова?

д) Где и когда проводилась первая международная олимпиада по информатике?

Участвовала ли в ней российская команда и если да, то с каким результатом? е) Каковы имя и фамилия Малыша из книги Астрид Линдгрен «Малыш и Карлсон»?

Попытайтесь с помощью какой-либо поисковой системы получить ответы на эти вопросы.

## *Задание 5*

Найдите фотографию, на которой изображён памятник огурцу. Где он установлен? *Задание 6*

Наша страна располагается и в Европе, и в Азии. В некоторых местах границы между Европой и Азией установлены обелиски, указывающие на это разделение. Вот изображения двух из них. Определите, где и когда были установлены эти обелиски. Сколько всего в нашей стране установлено знаков, обозначающих границу между Европой и Азией?

#### *Задание 7*

С помощью толкового словаря из Интернета ответьте на вопрос: «Что такое индексация?»

#### *Задание 8*

Попытайтесь выполнить задание, предложенное на XI Кубке России по поиску в Интернете. Сколько времени потребовалось вам, чтобы получить ответ?

#### *Задание 9*

В июне 2015 года в одной из газет была опубликована статья «США взломали антивирусы». Разыщите эту статью и выясните, насколько эта попытка США удалась. *Задание 10*

В апреле 2016 года прошёл X Открытый чемпионат России по защите информации. Узнайте:

а) сколько команд и из каких стран участвовали в этих соревнованиях;

б) кто стал победителем в личных соревнованиях;

в) какие команды заняли три первых места.

#### **Критерии оценки:**

Оценка «отлично» ставится за выполнение всех заданий в соответствии с требованиями преподавателя без ошибок.

Оценка «хорошо» ставится за выполнение лабораторных заданий с небольшими недочетами, которые можно устранить по ходу проверки.

Оценка «удовлетворительно» ставится за невыполнение более 50 % заданий, за работу со множеством ошибок и недочетов.

Оценка «неудовлетворительно» не выставляется.

#### **Лабораторная работа № 17**

#### **Название: Поиск в Интернете.**

**Цель:** изучить запросы к поисковым системам Интернета.

**Количество часов:** 4часа

**Коды формируемых компетенций:**ОК 01.; ОК 02.

**Коды личностных результатов:** ЛР 13, ЛР 20

#### *Задание 1*.

Знаете ли вы, что написано в статье 14 закона «Об образовании»? Перейдите на сайт какойлибо поисковой системы и сформируйте соответствующий запрос. Найденную статью сохраните в виде отдельного документа.

#### *Задание 2*

Запишите в окне браузера следующий [URL:http://kremlin.ru.](http://kremlin.ru/) Выберите наиболее интересные, на ваш взгляд, гиперссылки и просмотрите содержание соответствующих страниц. Попытайтесь найти информацию, каким ИТ-компаниям поручена реализация программы импортозамещения программного обеспечения в системах электронного управления на региональном и муниципальном уровнях.

# *Задание 3*

Найдите описание символики российского государства — герба и флага. Скопируйте текстовые фрагменты, описывающие историю российской символики, а также сопровождающие изображения. Дополните полученную информацию тем, что вам кажется интересным. Сохраните созданный документ.

## **Критерии оценки:**

Оценка «отлично» ставится за выполнение всех заданий в соответствии с требованиями преподавателя без ошибок.

Оценка «хорошо» ставится за выполнение лабораторных заданий с небольшими недочетами, которые можно устранить по ходу проверки.

Оценка «удовлетворительно» ставится за невыполнение более 50 % заданий, за работу со множеством ошибок и недочетов.

Оценка «неудовлетворительно» не выставляется.

# **Раздел 5. Информационное и компьютерное моделирование. Компьютеры и компьютерные сети.**

# **Тема 5.1.Информационное и компьютерное моделирование. Компьютеры и компьютерные сети.**

## **Лабораторная работа № 18**

## **Название: Модели неограниченного и ограниченного роста.**

**Цель:** изучить построение модели неограниченного и ограниченного роста.

**Количество часов:**6 часов

**Коды формируемых компетенций:**ОК 01.; ОК 02.

**Коды личностных результатов:** ЛР 13, ЛР 20

*Задание 1*.

Построить две математические модели роста биомассы живых организмов.

## *Задание 2*

Определите по таблице, в каком году для каждой из природных зон масса растений превысит 100 т.

## *Задание 3*

Попробуйте угадать, когда масса растений станет 1000 т. Составьте прогноз для этого случая и снова проверьте его с помощью электронной таблицы .

## *Задание 4*

Постройте график зависимости массы растений от числа прошедших лет (для каждой из природных зон).

#### *Задание 5*

Заполнить электронную таблицу для модели ограниченного роста.

## *Задание 6*

Определите, через сколько лет масса растений превысит 100 т. Сравните получившиеся у вас четыре результата с результатами расчётов по модели неограниченного роста. *Задание 7*

Найдите, через сколько лет масса растений станет больше 1000 т. Снова сравните получившиеся у вас четыре результата с результатами расчётов по модели неограниченного роста.

## *Задание 8*

Выясните, сколько потребуется лет, чтобы масса растений превысила 10 000 т. Снова сравните получившиеся у вас результаты с результатами расчётов по модели неограниченного роста.

#### *Задание 9*

Постройте графики зависимости массы растений от числа прошедших лет по модели ограниченного роста.

#### **Критерии оценки:**

Оценка «отлично» ставится за выполнение всех заданий в соответствии с требованиями преподавателя без ошибок.

Оценка «хорошо» ставится за выполнение лабораторных заданий с небольшими недочетами, которые можно устранить по ходу проверки.

Оценка «удовлетворительно» ставится за невыполнение более 50 % заданий, за работу со множеством ошибок и недочетов.

Оценка «неудовлетворительно» не выставляется.

#### **Лабораторная работа № 19**

#### **Название: Исследование модели на адекватность.**

**Цель:** изучить исследование модели на адекватность. **Количество часов:** 6 часов **Коды формируемых компетенций:**ОК 01.; ОК 02. **Коды личностных результатов:** ЛР 13, ЛР 20

#### *Задание 1*.

Чтобы найти границы адекватности установить, в каких пределах и как по отношению друг к другу могут меняться параметры модели неограниченного роста, чтобы она оставалась адекватной. Для этого подготовьте заполнение электронной таблицы. Исследовать модель неограниченного роста на адекватность для следующих значений параметров: значение k возьмём 1, а L будем считать равным 10 000.

#### *Задание 2*

Найдите, в какой год отклонение превзойдёт границу 10 %. Как граница адекватности зависит от величины L. Общие соображения подсказывают, что с ростом L граница n должна увеличиваться.

#### *Задание 3*

Введите удвоенное значение L. Посмотрите: граница отодвинулась на один год.

#### *Задание 4*

Проведите этот эксперимент. Опять граница отодвинулась на один год. А если исходное L уменьшить вдвое?

#### *Задание 5*

Проведите эксперимент при  $L = 5000$ .

#### *Задание 6*

Определите, через сколько лет масса растений превысит 100 т. Сравните получившиеся у вас четыре результата с результатами расчётов по модели неограниченного роста.

# *Задание 7*

 $L = b \cdot 2n-1$ , где  $b$  — некоторый коэффициент. Найдите этот коэффициент.

#### **Критерии оценки:**

Оценка «отлично» ставится за выполнение всех заданий в соответствии с требованиями преподавателя без ошибок.

Оценка «хорошо» ставится за выполнение лабораторных заданий с небольшими недочетами, которые можно устранить по ходу проверки.

Оценка «удовлетворительно» ставится за невыполнение более 50 % заданий, за работу со множеством ошибок и недочетов.

Оценка «неудовлетворительно» не выставляется.

# **Лабораторная работа № 20**

**Название: Модель потребления возобновимых ресурсов.**

**Цель:** изучить построение модели потребления возобновимых ресурсов.

**Количество часов:** 6 часов

**Коды формируемых компетенций:**ОК 01.; ОК 02.

**Коды личностных результатов:** ЛР 13, ЛР 20

## *Задание 1*.

Управление добычей рыбы в некоем рыбоводческом хозяйстве. Оно имеет водоём, и в в него запустили рыбу. Заполните электронную таблицу.

#### *Задание 2*

Внесите в таблицу исходные данные и проведите вычисления. Постройте графики изменения массы и прироста рыбы по годам.

#### *Задание 3*

Выполните соответствующие вычисления. Постройте графики изменения массы и прироста рыбы по годам.

#### *Задание 4*

Поэкспериментируйте ещё с несколькими значениями R.

#### *Задание 5*

А теперь попробуйте изъять 6000 т. Постройте графики изменения массы и прироста рыбы по годам.

#### *Задание 6*

Организуйте и проведите соответствующий компьютерный эксперимент. Определите, каким здесь должно быть оптимальное управленческое решение.

#### **Критерии оценки:**

Оценка «отлично» ставится за выполнение всех заданий в соответствии с требованиями преподавателя без ошибок.

Оценка «хорошо» ставится за выполнение лабораторных заданий с небольшими недочетами, которые можно устранить по ходу проверки.

Оценка «удовлетворительно» ставится за невыполнение более 50 % заданий, за работу со множеством ошибок и недочетов.

Оценка «неудовлетворительно» не выставляется.

#### **Лабораторная работа № 21**

#### **Название: Модель эпидемии гриппа.**

**Цель:** изучить построение модели эпидемии гриппа. **Количество часов:** 6 часов **Коды формируемых компетенций:**ОК 01.; ОК 02. **Коды личностных результатов:** ЛР 13, ЛР 20

#### *Задание 1*.

Подготовьте заполнение электронной таблицы в соответствии с этой моделью. В качестве исходных данных возьмите число L (общее число жителей) равным 100 000, а коэффициент k равным 4.

#### *Задание 2*

Проведите вычисления и постройте график, отражающий количество больных в разные дни эпидемии. Через сколько дней доля болеющих составит не более 5 % ? *Задание 3*

Карантин обычно объявляют, если доля заболевших составляет 40 % и более. Определите продолжительность карантина.

#### *Задание 4*

Уменьшите коэффициент k, например, до 3 и продолжительность заболевания до 5 дней. Проведите вычисления и постройте график, отражающий количество больных в разные дни эпидемии. Сравните полученные результаты с теми, которые были получены раньше.

## **Критерии оценки:**

Оценка «отлично» ставится за выполнение всех заданий в соответствии с требованиями преподавателя без ошибок.

Оценка «хорошо» ставится за выполнение лабораторных заданий с небольшими недочетами, которые можно устранить по ходу проверки.

Оценка «удовлетворительно» ставится за невыполнение более 50 % заданий, за работу со множеством ошибок и недочетов.

Оценка «неудовлетворительно» не выставляется.

#### **Лабораторная работа № 22**

**Название: Создание базы данных «класс».**

**Цель:** изучить создание базы данных, построение таблиц.

**Количество часов:**6 часов

**Коды формируемых компетенций:**ОК 01.; ОК 02.

**Коды личностных результатов:** ЛР 13, ЛР 20

*Задание 1*.

Откройте СУБД Access. В меню Файл выберите режим Создание. В диалоговом окне Создание таблицы щёлкните на кнопке Конструктор таблиц. Перед вами появится макет таблицы в режиме конструктора. Заполнить макет таблицы.

#### *Задание 2*

Завершив создание макета, сохраните его (через меню Файл–Сохранить как...) с именем Класс.

*Задание 3*

Перейдите в режим таблица.

# *Задание 4*

Откройте файл с созданным макетом базы данных.

#### *Задание 5*

Заполните её подготовленной вами информацией.

#### *Задание 6*

Сохраните созданную вами БД

#### **Критерии оценки:**

Оценка «отлично» ставится за выполнение всех заданий в соответствии с требованиями преподавателя без ошибок.

Оценка «хорошо» ставится за выполнение лабораторных заданий с небольшими недочетами, которые можно устранить по ходу проверки.

Оценка «удовлетворительно» ставится за невыполнение более 50 % заданий, за работу со множеством ошибок и недочетов.

Оценка «неудовлетворительно» не выставляется.

#### **Лабораторная работа № 23**

**Название: Поиск информации в базе данных. Цель:** изучить фильтры, построение запросов.

**Количество часов:** 8 часов

**Коды формируемых компетенций:**ОК 01.; ОК 02.

**Коды личностных результатов:** ЛР 13, ЛР 20

# *Задание 1*.

Попытайтесь с помощью базы данных составить список всех мальчиков вашего класса. Для этого создайте соответствующий фильтр.

## *Задание 2*

Определите, у кого лучшие результаты в прыжках в длину (или беге на 60 м). Для этого на закладке Главная в области Сортировка и фильтры выберите соответствующий пункт («По возрастанию» или «По убыванию»).

# *Задание 3*

Подумайте, как сделать так, чтобы в таблице сначала шли записи про всех девушек, а затем про всех юношей. Затем вернитесь к алфавитному порядку фамилий в расположении записей.

## *Задание 4*

Теперь, используя созданную вами БД Класс, попытайтесь получить ответы на следующие вопросы.

- а) У кого день рождения в мае?
- б) Кто живёт на той же улице, где расположена школа?
- в) Кто самый младший (по возрасту) ученик в классе?
- г) У кого дома есть собака?
- д) Кто из юношей класса самый старший (по возрасту)?
- е) Кто посещает спортивные секции?
- ж) У кого первого в текущем учебном году был день рождения?
- з) Кто из юношей занимается в первой подгруппе иностранного языка?
- и) Имеются ли в классе однофамильцы?
- к) Имеются ли в классе братья и сёстры?
- л) У кого в классе имеются братья или сёстры?

#### *Задание 5*

Соберите недостающую информацию об одноклассниках.

#### *Задание 6*

Откройте базу данных Класс и добавьте в режиме Конструктор новые поля, а затем внесите в базу данных новую информацию. Сохраните сделанные изменения.

# *Задание 7*

Перейдите в режим запросов и получите ответы на те вопросы, на которые их не удавалось получить раньше. Закройте базу данных.

## **Критерии оценки:**

Оценка «отлично» ставится за выполнение всех заданий в соответствии с требованиями преподавателя без ошибок.

Оценка «хорошо» ставится за выполнение лабораторных заданий с небольшими недочетами, которые можно устранить по ходу проверки.

Оценка «удовлетворительно» ставится за невыполнение более 50 % заданий, за работу со множеством ошибок и недочетов.

Оценка «неудовлетворительно» не выставляется.

## **Информационное обеспечение обучения**

## **Основные источники:**

1. Гейн, А. Г. Информатика. 10 класс : учебник для общеобразовательных организаций : базовый уровень / А. Г. Гейн, Н. А. Юнерман. – Москва : Просвещение, 2019. – 127 с. – URL: https://license.prosv.ru. – Режим доступа: для авториз. пользователей. – Текст : электронный.

2. Гейн, А. Г. Информатика. 11 класс : учебник для общеобразовательных организаций : базовый уровень / А. Г. Гейн, А. А. Гейн. – Москва : Просвещение, 2019. – 128 с. – URL: https://license.prosv.ru. – Режим доступа: для авториз. пользователей. – Текст : электронный.

# **Интернет- ресурсы:**

- 1. [www.fcior.edu.ru\(](http://www.fcior.edu.ru/)Федеральный центр информационно-образовательных ресурсов— ФЦИОР).
- 2. [www.s](http://www/)chool-collection.edu.ru (Единая коллекция цифровых образовательных ресурсов).
- 3. [www.i](http://www/)ntuit.ru/studies/courses (Открытые интернет-курсы «Интуит» по курсу «Информатика»).
- 4. [www.l](http://www/)ms.iite.unesco.org (Открытые электронные курсы «ИИТО ЮНЕСКО» по информационным технологиям).
- 5. [http://ru.i](http://ru/)ite.unesco.org/publications (Открытая электронная библиотека «ИИТО ЮНЕСКО» по ИКТ в образовании).